# **ONLINE LIBRARY – QUICK START**

Go to

## **EGCC Website (egcc.edu) > Students > Library**

Type your search into the search box – click **Search** 

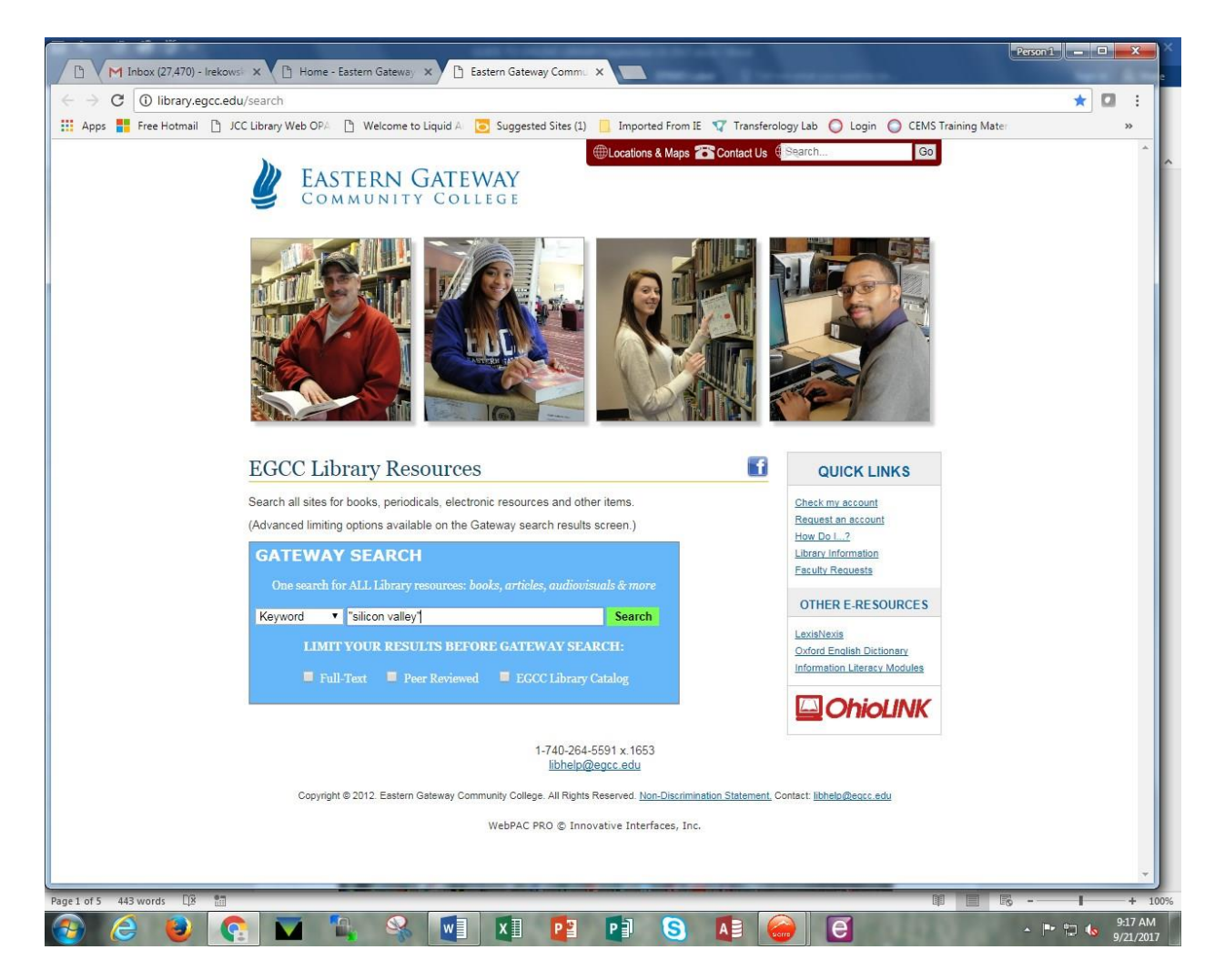

## **OFF CAMPUS LIBRARY ACCESS**

Once you have entered your search material and clicked on the "Search" button, you will be prompted to enter your EGCC Library username and password

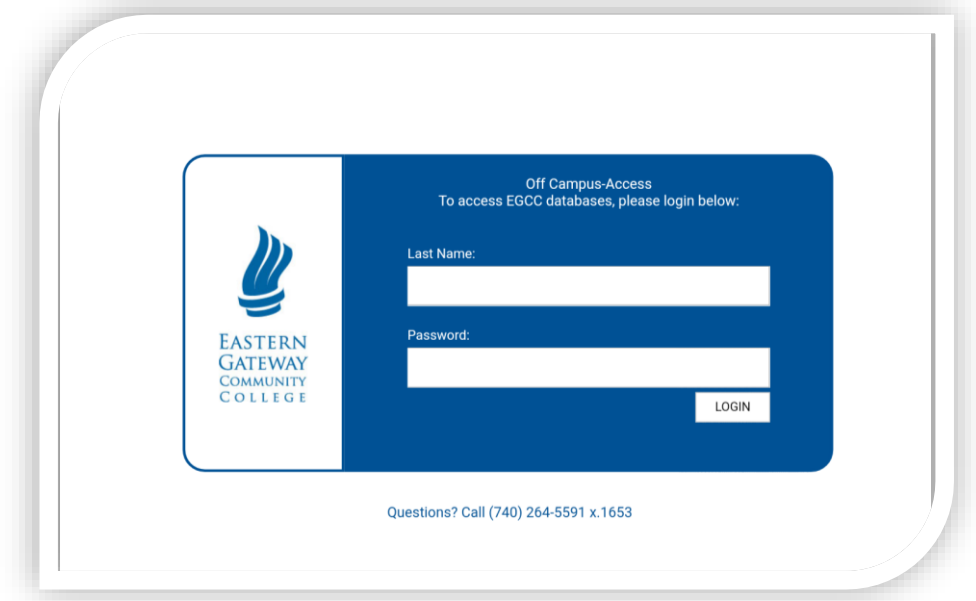

# **USER NAME & PASSWORD INFORMATION FOR EGCC LIBRARY**

User name (last name):

### **Taylor**

Enter your password in following format (first initial capped, last name with first letter capped, last four digits of your STUDENT ID#):

# **JTaylor1234**

(EXAMPLE for a student named Jane Taylor with STUDENT ID# of xxx-xx-1234) **\*BOTH ARE CASE SENSITIVE!**  \***DO NOT USE SOCIAL SECURITY #**

If you still have difficulty logging in, please email **libhelp@egcc.edu**

**It's that easy.** You are now searching all the resources available to you through the EGCC library and through the state **OhioLINK** library consortium.

Your search can bring back many, many results. Included are books, ebooks, periodical & magazine articles, and audiovisual materials. Usually there are too many results for you to look at, sometimes millions!

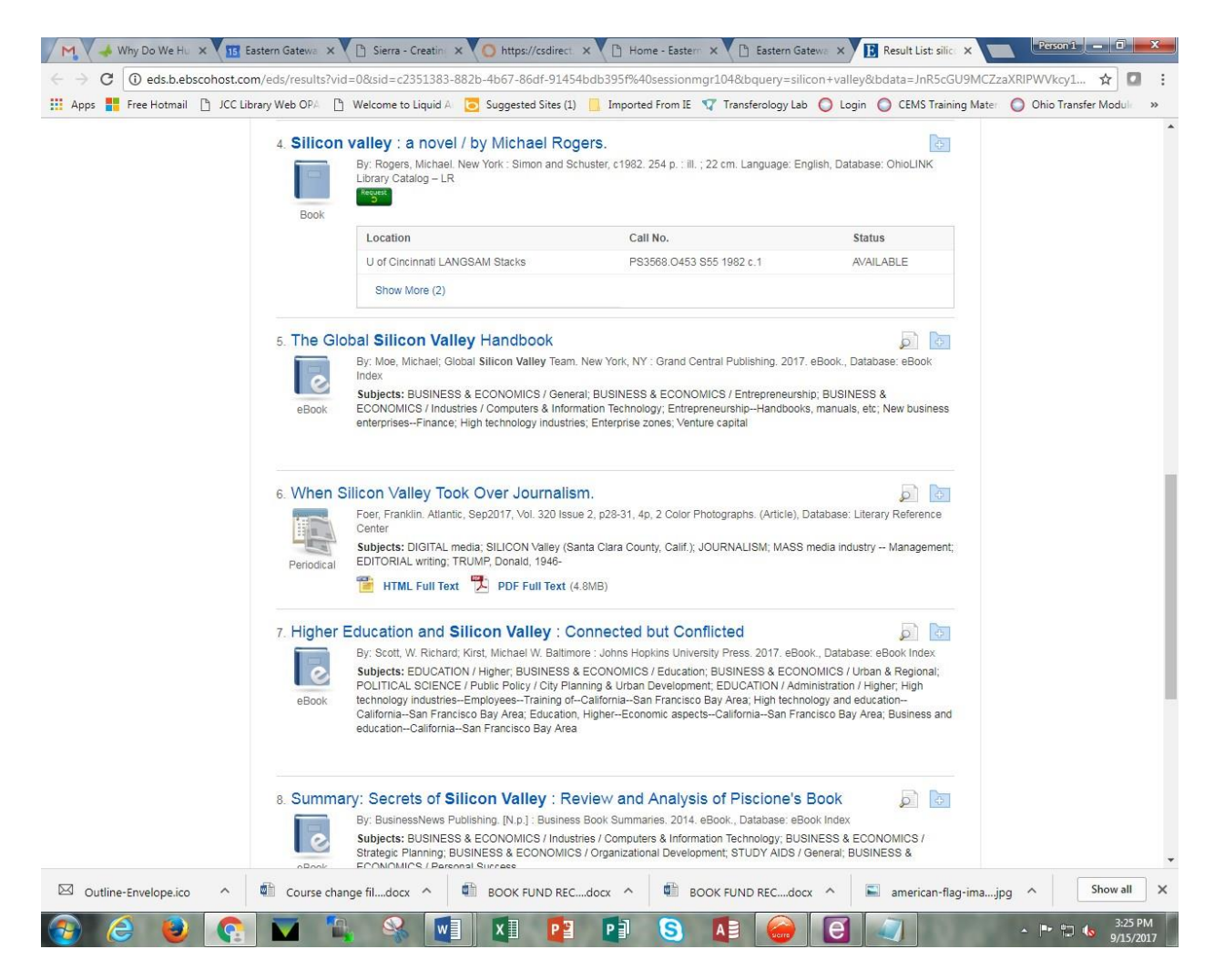

**Screen from a search for "Silicon Valley":** 

#### **e-books**

EGCC does not subscribe to all of the e-books that you may discover. If we do subscribe to a particular title, you will be able to access it. Click on the appropriate link to be redirected to the e-book.

*e-books generally are not downloadable to Kindle or Nook readers; they are used on a personal computer.* 

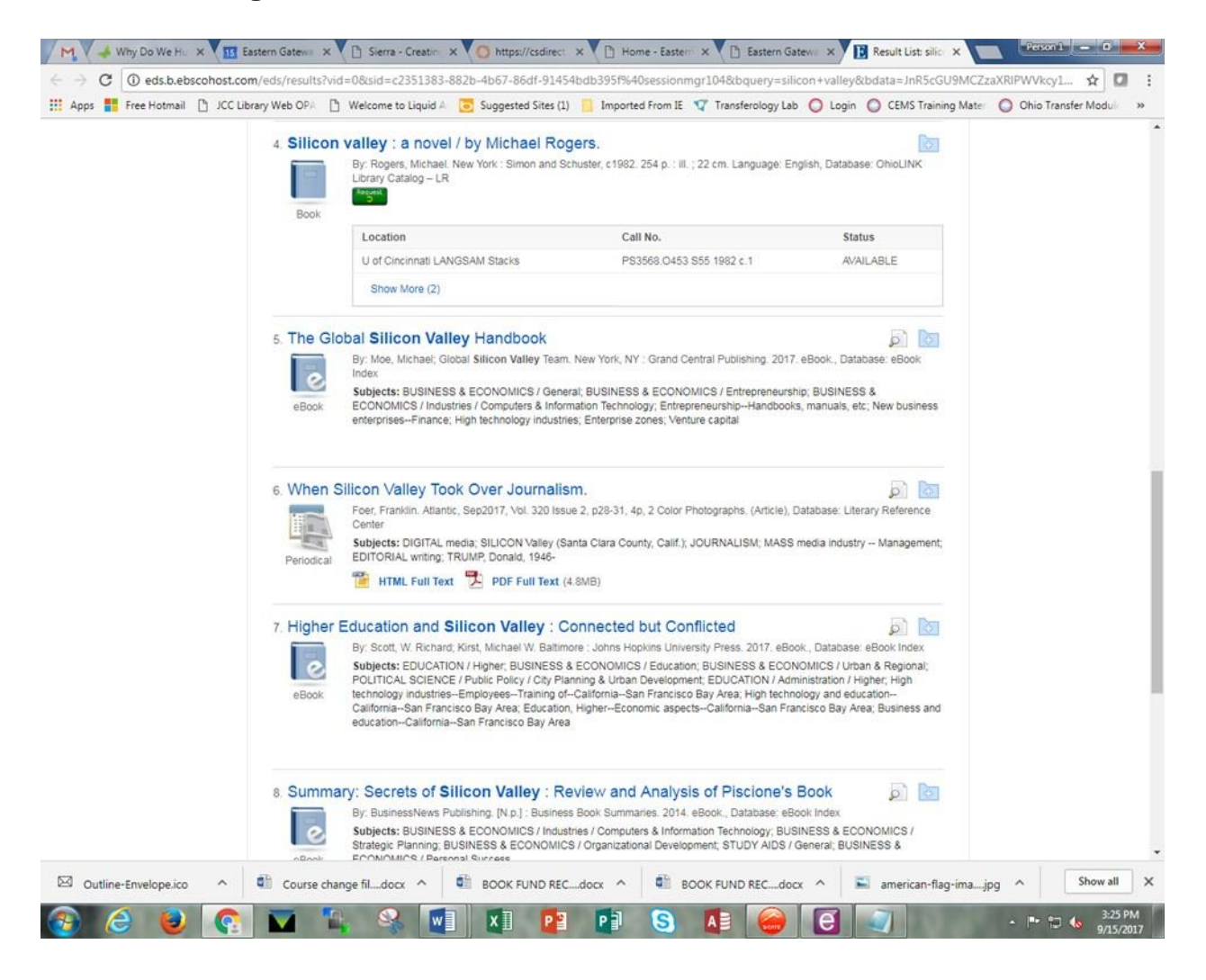

#### **Periodical & magazine articles**

When you see articles that have **PDF Full Text** or **HTML Full Text**, those links are to articles in the EBSCO databases and will **always** retrieve full text for you. (Click here for directions in using EBSCO databases.)

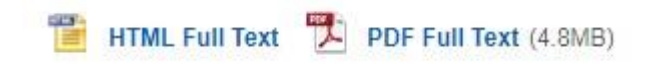

When you see **Full Text Finder**, you may or **may not** find the full text for an article title.

**Full Text Finder** 

When you **do** use **Full Text Finder**, it retrieves articles from many different sources. They are from different vendors who each provide access to their articles in a unique fashion.

Unfortunately, **there is no way to predict** which vendor is providing access**, so there is no uniform set of instructions for accessing Full Text Finder articles.** You will have to read carefully and follow the directions when accessing **Full Text Finder** articles.

Here are some sample searches to show you what can happen when you click on two different **Full Text Finder** links.

My Do We x B Eastern Gat: X B Sierra - Cre: X B https://csdi: X B Home - Eas: X B Eastern Gat: X B Result List: X B The Silicon X B  $\leftarrow$  3  $\alpha$  0 resolver ebscohost.com/openuri?sid=EBSCO%3aedsebk&genre=book&issn=&JSBN=9783319249193&volume=&issue=&date=&spage=&pages=&title=The+Silicon+Val...  $\dot{\alpha}$  $\ddot{\phantom{a}}$ He Apps and Free Hotmail [b JCC Library Web OPA [b] Welcome to Liquid A [b] Suggested Sites (1) [b] Imported From IE To Transferology Lab | Q Login | Q CEMS Training Mater | Q Ohio Transfer Modul Go to Full Text Finder Results  $\times$ If the page does not display, then open the page in a new window Scholarly and Reference E-Books OL Home | EBC Home ct a Libraria Home | Return to Results Search this Book Persistent Link | Print View  $\leftarrow$  $\rightarrow$ Front Matter 1. The World Is Changing 2. Six Basic Principles for a Changing World 3. Silicon Valley: A Cradle of Management Innovation The Silicon Valley Model : Management for 4. Entrepreneurship: What It Really Is, and Why It Must Be Integrated int 5. A Special Breed of People Entrepreneurship 6. Culture: The New Black **The Silicon** 7. Leading for Entrepreneurship Steiber, Annika **Valley Model** 8. The Entrepreneurial Organization Is Dynamic and Ambidextrous Alänge, Sverker 9. The Silicon Valley Model anagement for Entrepreneurship 10. Implications Beyond Silicon Valley reword by David Teece Springer International Publishing  $\boxminus$  Collapse All | Expand All  $\boxplus$  $<sub>cham</sub>$ </sub>  $\underline{\textcircled{\small{2}}}$  Springer  $\overline{\left\vert \cdot\right\vert }$  $\Rightarrow$  $\leftarrow$ Outline-Envelope.ico Course change fil....docx BOOK FUND REC....docx A BOOK FUND REC....docx A  $\Box$  american-flag-ima....jpg  $\land$ Show all X P∃ G

**Full Text Finder** example A:

**Full Text Finder** example B:

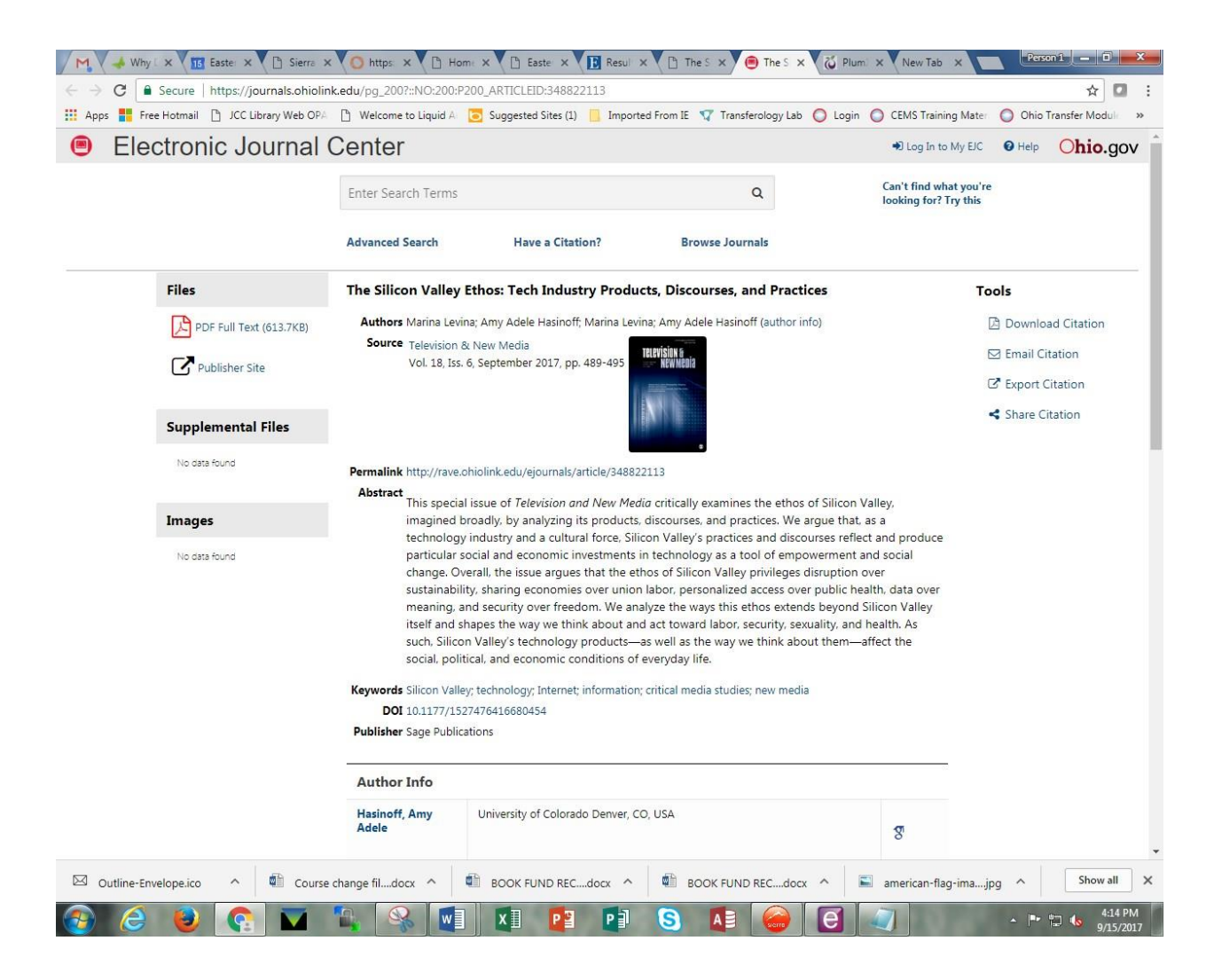

You have to look around a little, but the link to the article is on the upper left.

#### **It differs greatly from the first example - there is no standard set of instructions that will work every time...**

If you clicked on the **PlumX Metrics** (that cute little thing with the five arms!) - it tracks the statistics about how much this article is being used – no links to the article are available. So **avoid this if you want the full-text.** 

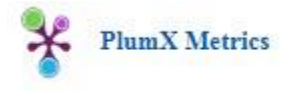

EGCC does not subscribe to everything that is available in **OhioLINK.** The EGCC library has access to what constitutes a typical undergraduate collection. Its databases are of broad and general interest, many of which contain technical information. It does not subscribe to specialized databases of interest to graduate students.